Evelyn STEPANCIK, Wien, Markus HOHENWARTER, Linz

# **GeoGebraCAS – Evaluation und Entwicklung**

Seit im Jahr 2006 auf der internationalen ACDCA & Derive-Konferenz die Einstellung der Weiterentwicklung des Computeralgebrasystems (CAS) Derive bekannt gegeben wurde, herrschte unter Österreichs CAS-Lehrern/innen Verunsicherung. Es stellte sich die Frage, welches neue Computeralgebrasystem ihren didaktischen Anforderungen entsprechen könnte. TI-Nspire, Maxima und WIRIS wurden erprobt, konnten sich aber kaum durchsetzen. Parallel dazu verbreitete sich die österreichische Open Source Software GeoGebra rasant über die ganze Welt. Im Zuge dieser Verbreitung wurde die dynamische Geometriesoftware GeoGebra um eine dynamische Tabellenkalkulation, die mit den Objekten der Geometrie- und Algebra-Ansicht interagiert, ergänzt. Es lag daher nahe, den Versuch zu wagen, GeoGebra mit einem didaktischen CAS auszustatten. Im November 2009 konnte schließlich das entsprechende Projekt GeoGebraCAS mit Unterstützung des österreichischen Bundesministeriums für Unterricht, Kunst und Kultur gestartet werden.

# **1. Projektziele von GeoGebraCAS**

Zu Projektbeginn wurden von den beteiligten Initiativen (ACDCA, PH Niederösterreich, GeoGebra) folgende Ziele festgelegt:

Es sollte ein didaktisches CAS entwickelt werden, das

- vom Leistungsumfang den Ansprüchen eines CAS genügt,
- bereits ab der 7. Schulstufe zum Erlernen der elementaren Algebra eingesetzt werden kann,
- eine benutzer/innenfreundliche Oberfläche aufweist und
- dynamisch mit den bisherigen GeoGebra-Komponenten verknüpft ist.

Die Berücksichtigung der 7. Schulstufe war uns wichtig, da auch wir – ähnlich wie Zeller und Barzel (2010) – davon ausgehen, dass die mannigfachen Möglichkeiten zur Manipulation von algebraischen Termen mit einem CAS leichter zu entdecken sind und sich positiv auf das Strukturverständnis bei Termen auswirken.

Dass auch das GeoGebraCAS eine ebenso intuitive Oberfläche aufweisen soll wie GeoGebra selbst, war eine wichtige Prämisse, damit die "instrumental genesis" (Guin und Trouche 2002), also der Prozess um zu einer verständigen Handhabung von GeoGebraCAS zu gelangen, möglichst reibungslos verlaufen kann und wenig Zeit bzw. Anstrengung in Anspruch nimmt. Zusätzlich zum didaktischen CAS wurde die Entwicklung von Unterrichtsmaterialien für die Lernenden und didaktischen Begleitmaterialien für die Lehrenden geplant.

## **2. Erste Entwicklungen - GeoGebraCAS**

Zu Beginn des GeoGebraCAS Projekts war angedacht, das bereits in Geo-Gebra integrierte Computeralgebrasystem als eine Art "symbolischen Notizblock" den Nutzern/innen in einem neuen Fenster direkt zugänglich zu machen. In dieser Variante wären Variablenbelegungen im CAS Fenster von den anderen GeoGebra Fenstern völlig unabhängig gewesen. Nach ersten Tests eines entsprechenden Prototyps innerhalb des Projektteams Ende 2009 zeigte sich jedoch schnell, dass eine automatische und dynamische Verknüpfung aller Variablenbelegungen zwischen CAS und GeoGebra gewünscht wurde. Auf diese Weise können Werte und Gleichungen von Objekten aus GeoGebra sofort im CAS Fenster verwendet werden.

GeoGebraCAS verwendet im Hintergrund das Open Source CAS MathPiper für symbolische Berechnungen. Die an bestehende GeoGebra Befehle angelehnte eigene Befehlssyntax von GeoGebraCAS wird dabei intern in MathPiper Befehle übersetzt. Damit ist es prinzipiell möglich, das zugrundeliegende CAS System bei Bedarf später auszutauschen.

# **3. Unterrichts- und didaktisches Begleitmaterial**

Von Dezember 2009 bis März 2010 entstanden Unterrichtsmaterialien und didaktische Begleitmaterialien für einzelne Themenbereiche der 7. bis 11. Schulstufe (siehe http://rfdz.ph-noe.ac.at, Material, GeoGebraCAS). Die Unterrichtsmaterialien für die Lernenden sind vorwiegend Arbeitsblätter mit kurzen Aufgabenstellungen zu Themen wie "Gleichungen lösen" oder "Binomische Formeln". Die didaktischen Begleitmaterialien beinhalten umfangreiche Informationen zum Inhalt der Materialien, zu den benötigten mathematischen und technischen Vorkenntnissen der Schüler/innen, zu den Lehrinhalten und Lernzielen sowie Vorschläge für einen möglichen Unterrichtsverlauf und Hinweise auf weiterführende Beispiele.

### **4. Erste Evaluationsergebnisse**

Vor der Erprobung der Materialien bekamen die 15 teilnehmenden Lehrer/innen einen Online-Fragebogen, mit dem ihre bisherigen Erfahrungen beim Technologieeinsatz im Mathematikunterricht erhoben wurden. Nach dem Einsatz der Materialien konnten die Lehrenden bei einem weiteren Online-Fragebogen Feedback zum Unterrichtsmaterial, zum didaktischen Begleitmaterial sowie zum GeoGebraCAS geben. Die Schüler/innen hatten auch die Möglichkeit, das Unterrichtsmaterial sowie das GeoGebraCAS

mittels Online-Fragebogen zu bewerten. Zusätzlich dazu wurden an einem Schulstandort mit traditionell hohem CAS-Einsatz Screenrecordings von 110 Schülern/innen der 7. bis 9. Schulstufe beim Lösen von Aufgaben mit dem GeoGebraCAS aufgezeichnet. Da vor allem diese Videos interessante Einsichten für die Weiterentwicklung des GeoGebraCAS geliefert haben, werden im Folgenden zwei Videos exemplarisch skizziert. Weitere Details zu den Evaluationsergebnissen sind unter http://rfdz.ph-noe.ac.at, Forschung, Publikationen, Computeralgebra zu finden.

Beide Videos, deren Inhalt hier kurz beschrieben wird, wurden in einer 7. Schulstufe aufgezeichnet. Es sollte jeweils die Gleichung  $2 = 5 - x/4$ schrittweise durch Äquivalenzumformungen mit GeoGebraCAS gelöst

werden. Im ersten Video erhält eine Schülerin nach der Eingabe von "2=5-x/4" und Drücken der Enter Taste das in der nebenstehenden Abbildung zu sehende Ergebnis. In GeoGebraCAS wird zwischen exakter Auswertung (Option  $E =$ "), numerischer Auswertung und "Behalte Eingabe" für eine unveränderte Ausgabe unterschieden. Die Schülerin kennt scheinbar diese verschiedenen Funktionen nicht und kann die Ausgabe der rechten Seite ihrer Gleichung nicht mit ihrer Eingabe in Zusammenhang bringen. Rund zwei Minu-

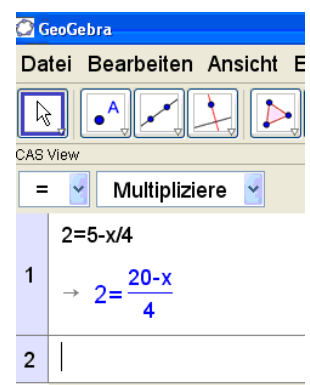

ten lang manipuliert sie ihre Eingabe ohne Erfolg. Anfangs setzt sie den Bruch in Klammern, da sie scheinbar weiß, dass Klammern im Zusammenhang mit Brüchen bedeutsam sind. Später fügt sie ihrer Eingabe Leerabstände hinzu, doch auch diese verändern an ihrer Ausgabe – aufgrund der gewählten Option "=" für exakte Auswertung – nichts. Nach vielen Fehlversuchen, bei denen sie verschiedene Kombinationen von Klammern und Leerzeichen ausprobiert, teilt sie mit, dass die Aufgabe für sie nicht lösbar ist.

Dieses Video zeigt, dass offenbar die verschiedenen Auswertungsmöglichkeiten in der Oberfläche des GeoGebraCAS zu sehr versteckt waren und dies für die Schülerin ein Hindernis darstellte (vgl. "*organisational contraints*" nach Guin und Trouche 2002). Auch wenn Paul Drijvers (Drijvers 2002) dazu anregt, "Obstacles" als Chance zum Lernen aufzugreifen, möchten wir bei der Entwicklung eines didaktischen CAS das Auftreten solcher Hindernisse durch eine klare Menüführung nach Möglichkeit vermeiden.

Im zweiten Video gibt ein Schüler die Gleichung ein und bestätigt seine Eingabe wie erwartet mit " $\vee$  " für "Behalte Eingabe". Danach ist rund eine Minute lang keine Aktivität im Video zu sehen. Währenddessen führt der

Schüler eine erste Äquivalenzumformung auf Papier durch, deren Ergebnis er dann in das CAS Fenster schreibt. Schrittweise löst der Schüler so die Gleichung außerhalb des CAS. Wenn, wie dieses Video deutlich macht, die Papier und Stift Technik dem CAS bevorzugt wird, dann kann dies einerseits an der Aufgabenstellung oder andererseits am nichtdurchschaubaren Black-Box Charakter des CAS liegen. In beiden Fällen sollte die Lehrperson diese Tatsache aufgreifen. Denn hierbei kann weder durch eine Veränderung noch durch eine Verbesserung der Software Abhilfe geschaffen werden.

### **5. Weiterentwicklung des GeoGebraCAS**

Basierend auf den Ergebnissen der Evaluation mit Rückmeldungen von Schülern/innen und Lehrern/innen werden derzeit Anpassungen der Geo-GebraCAS Oberfläche vorgenommen. Einerseits werden dabei grafische Symbole für eine spezielle CAS-Werkzeugleiste eingeführt. Andererseits wurden intern die dynamischen Möglichkeiten ausgebaut: bei Veränderung einer Eingabezeile werden nun etwa alle anderen davon abhängigen Zeilen automatisch neu berechnet.

#### **6. Ausblick**

Von April bis Juni 2011 werden mit dem überarbeiteten und erweiterten GeoGebraCAS erneut Materialien, die verstärkt auch das dynamische Zusammenspiel von Geometrie, Tabellenkalkulation und CAS aufgreifen, getestet und wiederum beides – das GeoGebraCAS und die Materialien – evaluiert.

- Drijvers, P (2002). Learning mathematics in a computer algebra environment: obstacles are opportunities. In: ZDM, Vol 34(5), 221-228.
- Guin, D., Trouche, L. (2002). Mastering by the teacher of the instrumental genesis in CAS environments: necessity of instrumental orchestrations. In: ZDM, Vol 34(5), 204-211.
- Zeller, M., Barzel, B. (2010). Die Rolle von Computeralgebra beim Lernen elementarer Algebra. In: Beiträge zum Mathematikunterricht 2010

Mag. Dr. Evelyn Stepancik, Universität Wien - Fakultät für Mathematik, Nordbergstraße 15, A-1090 Wien, evelyn.stepancik@univie.ac.at

Univ. Prof. DI Mag. Dr. Markus Hohenwarter, Johannes Kepler Universität Linz - Institut für Didaktik der Mathematik, Altenberger Straße 69, A-4040 Linz, markus.hohenwarter@jku.at